## **ECLIPSE SETTINGS**

- First, create a new user for Ai-World work
- Alt U, Click on Realtime tab

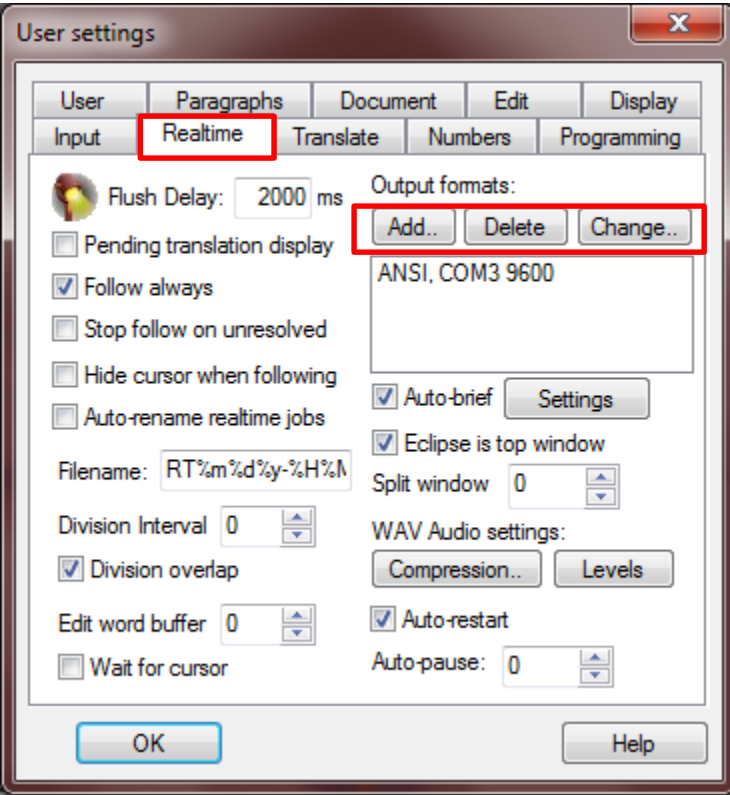

- Below Output formats, click on Add (or Change)
- For Output, choose ANSI
- For Comm, choose COM port
- Click Setup

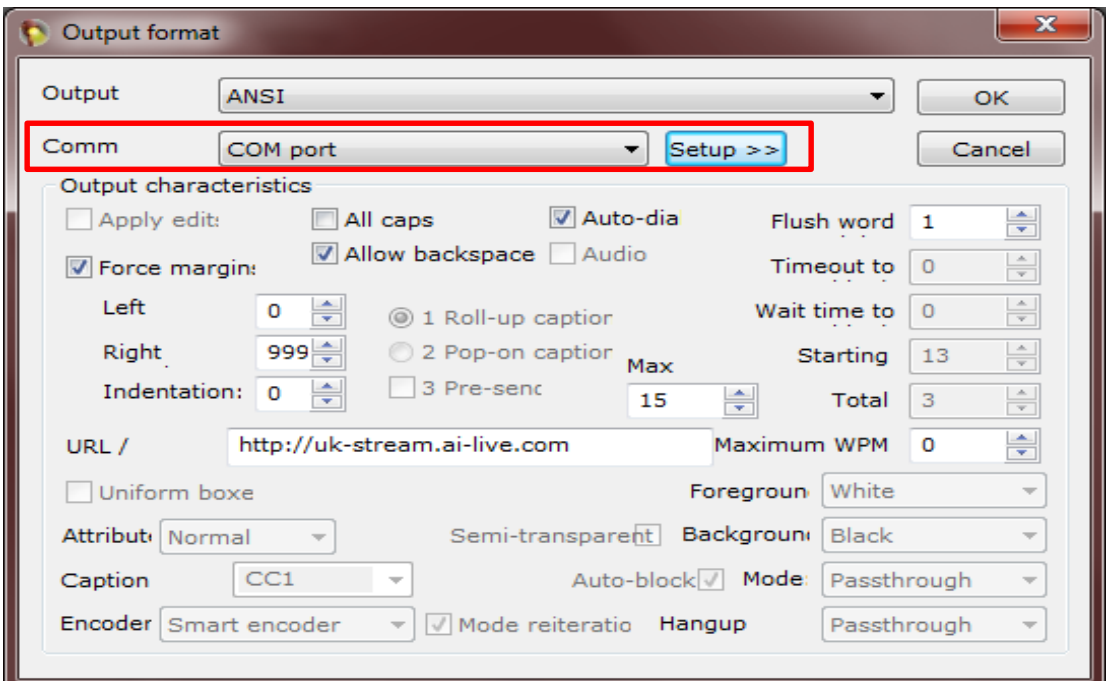

- In 'Port' select one number from your com0com pair. The other one will be used in Ai-Stream
- Match the settings below for Baud, Parity, Data and Stop

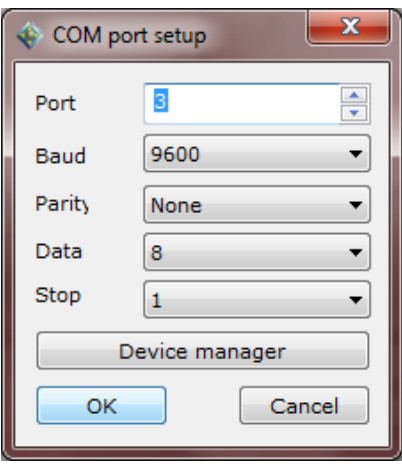

- Click Force Margins and type 9999 in the box below that.
- Cut and paste http://stream.ai-live.com into the box beside URL
- Flush word =  $1$
- (You may need to adjust Flush word and Flush Delay. If it's too high, your endings may not work correctly)
- Click Allow backspace

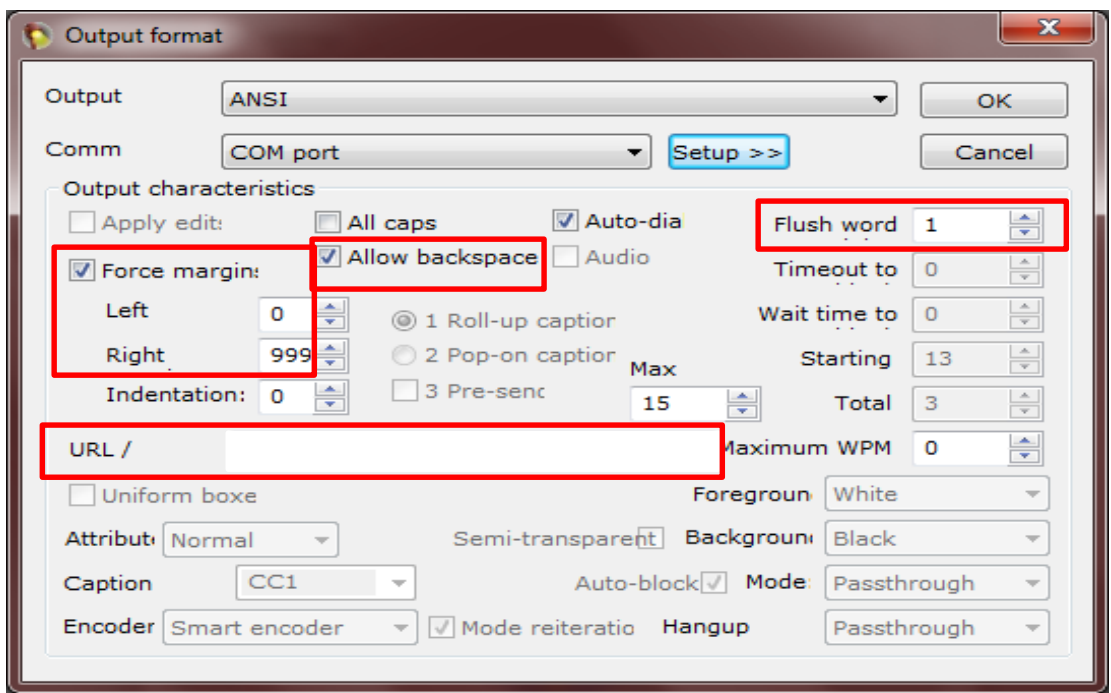

• Click on the User tab

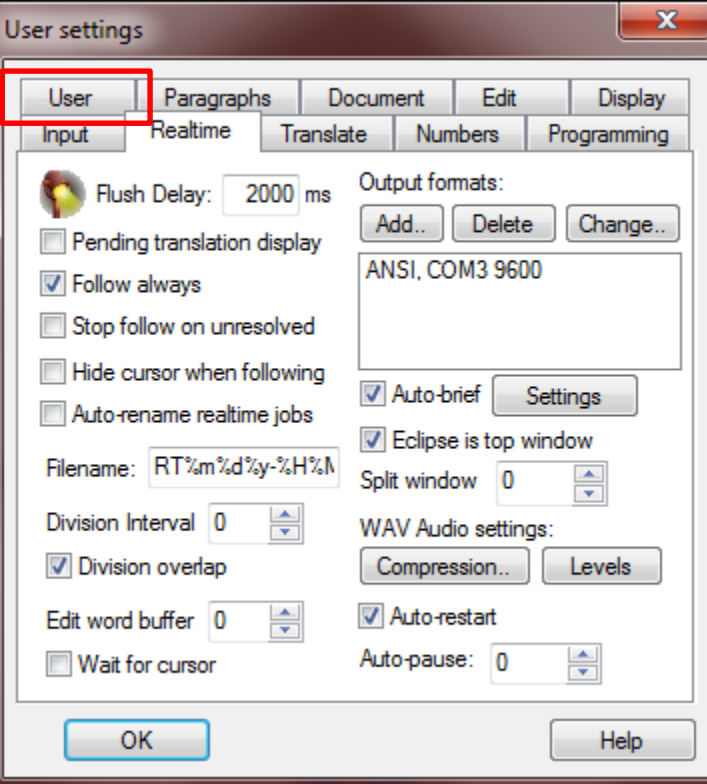

- Click Save Settings
- In your Main dictionary, you need to create an entry to force your text out. It is { \$\$TRANSMIT }. You can also add a cap next command to it.

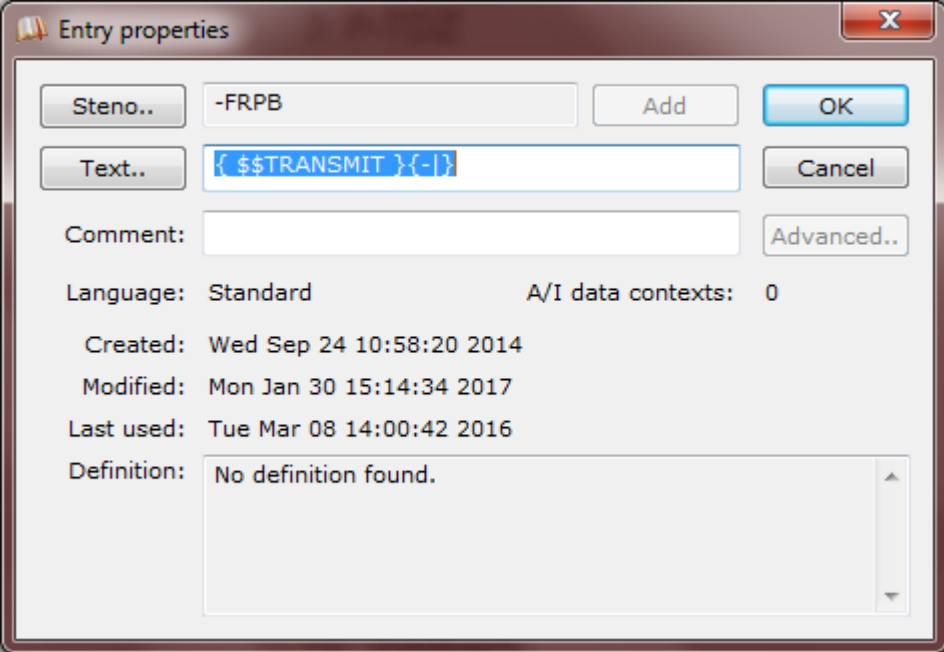